#### **PHASE 2** WEEK 2

 $e$ ad><br/> <br/>bo I">Hetto.  $entById($ rt('Hell ocumer

> ppe<sup>-</sup>  $5<sub>2</sub>$

LEXAND Kti⊾ </head> tton id="hew utton iello</button><s  $ripts$ ocument getElementById button') enclick = finc

6

 $\circ$ 

9

8(0) ack 5064846549 win 6 8(0) ack 30641 46549 win 64240 <m in 64240 cmss 1 49 win 64248 kmss 0) ack 3763937261 win 64240 (mss 1460) (@) ack 3763937261 win 64240 (mss 1460) (8) ack 3864846549 win 64248 kmss 1468) (0) ack 3763937261 win 64248 (mss 6468) 8(0) ack 3064846549 win 64240 kmss 1460) 8(0) ack 3064846549 win 64240 <m2 0) ack 3763937261 win 64240 <mss 1460 9 win 64240

411 ack 1

 $000$  $ac$ i $O$  63937  $000$  $-49 - n$ 

0008648

CAMP

# Env, Heroku

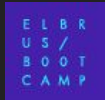

Никакие конфиденциальные (логины-пароли к базе данных, API-ключи, etc) вещи нельзя хранить в репозитории

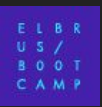

Есть объект process.env В нём содержатся свойства, определённые операционной системой при запуске приложения

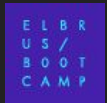

#### **Env через командную строку**

PORT=9999 node env.js //linux set PORT=9999 && node env.js //windows

const port = process.env.PORT || 3000; server.listen(port);

-------------------------------

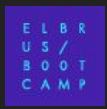

## Епу через файл

Делаем файл .env

Обязательно добавляем его в .gitignore

В нём пишем переменные в виде

**PORT=3000 PORT2=3010** 

require('doteny').config();

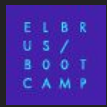

### **Heroku**

Штука, куда можно положить ваши проекты, чтобы они работали не на localhost, а в интернете Работает, даже если ваш компьютер выключен Выложенный проект доступен по доменному имени, ссылку можно послать другим людям, она откроется

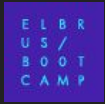

### **Heroku**

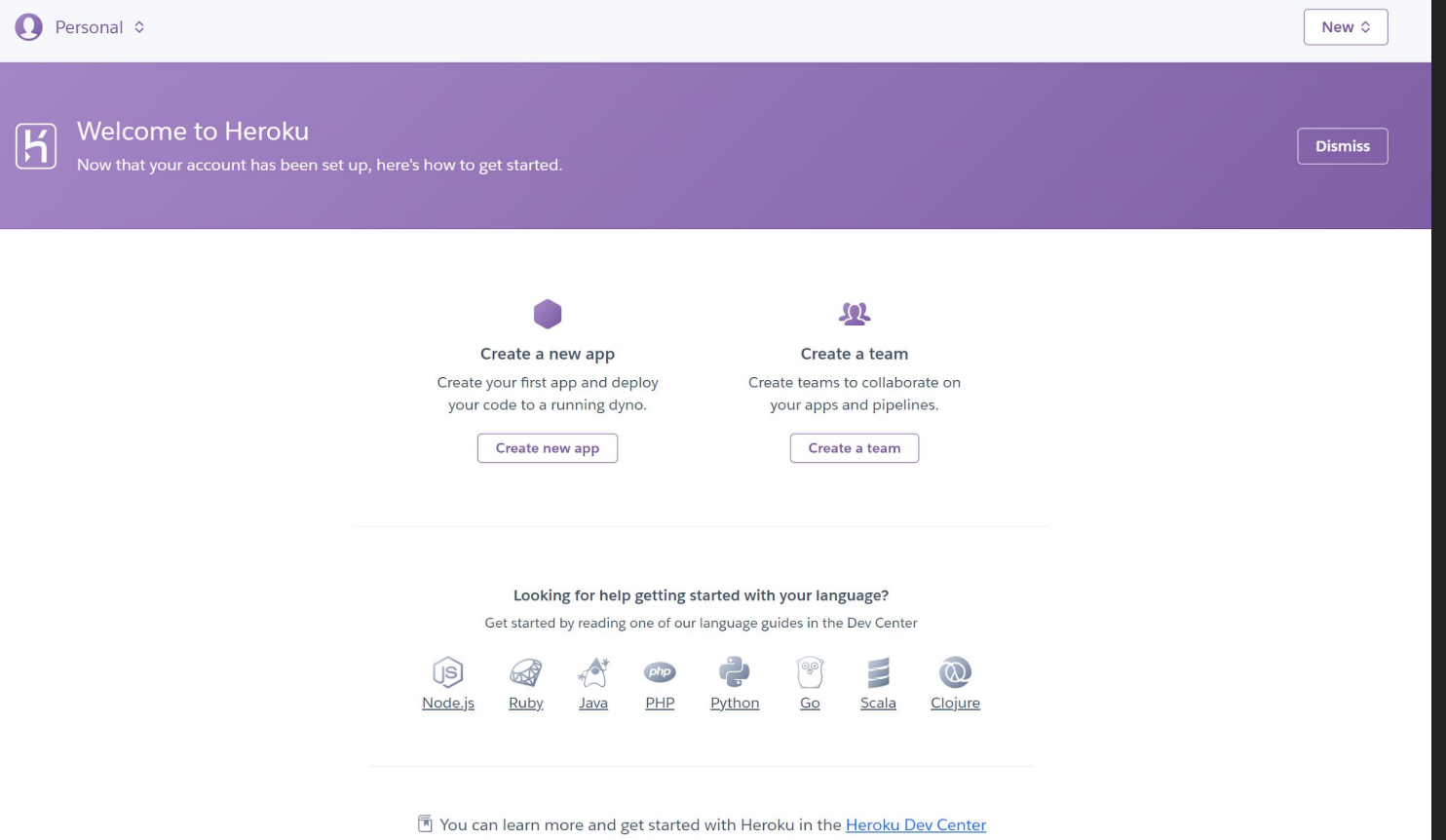

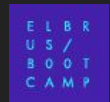

#### **Heroku**

CAMP

### Env в Heroku через вебморду

#### **Config Variables**

Config vars change the way your app behaves. In addition to creating your own, some addons come with their own.

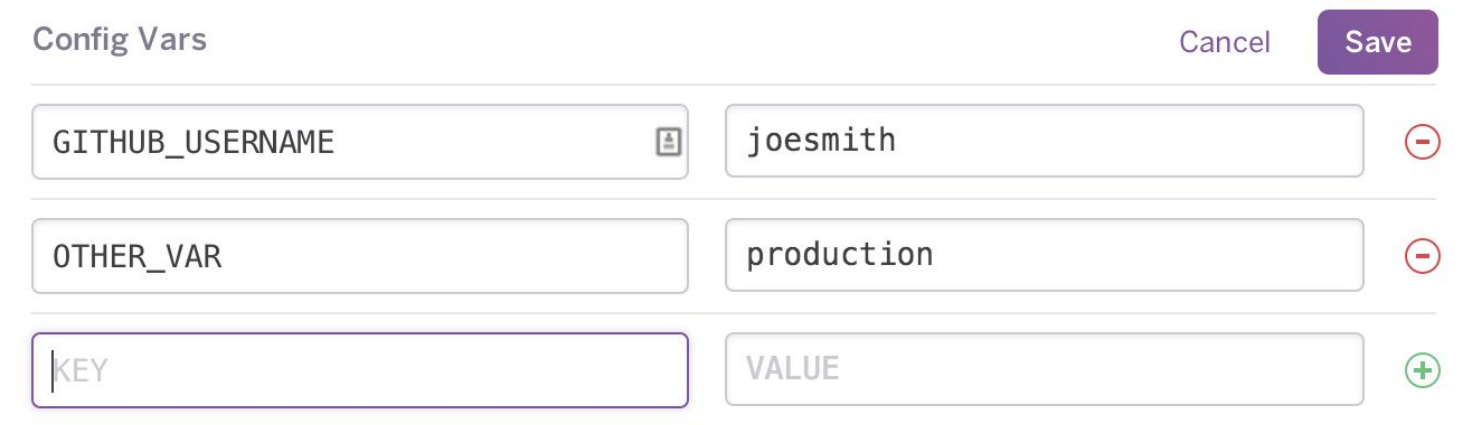

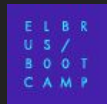

(должны стоят Heroku cli tools)

Записать в конфиг Heroku из .env heroku config:set \$(cat .env | sed '/^\$/d; /#[[:print:]]\*\$/d')

Прочитать из конфига в Heroku в .env heroku config | sed 's/: \*/=/g; /^=/d' >> .env

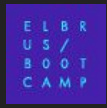

#### **Heroku – ВАЖНО**

Номер порта ОБЯЗАТЕЛЬНО должен получаться через переменную окружения PORT (Heroku задаст её само), иначе не будет работать.

### **Heroku – базы данных**

В Heroku так же можно создать и базу данных (например, в MongoDB), чтобы ваше приложение могло подключаться и работать с ней

Для того, чтобы в Mongo Atlas добавить исключения доступа по IP, нужно найти все IP адреса, которые использует Heroku для своих инстансов. Это можно сделать следующей командой:

HEROKU REGION=eu; sudo apt -qqy install curl jq 2>/dev/null 1>/dev/null; heroku regions --json 2>/dev/null | jq ".[] | select(.name==\"\$HEROKU\_REGION\") | .provider.region" | (REGION=\$(cat); curl -s https://ip-ranges.amazonaws.com/ip-ranges.json | jq ".prefixes[] | select(.region==\$REGION) | .ip prefix")